### **INTRODUCTION**

The name of subject: The reinforced concrete project Code: CSU-CIE-377 Credit: 1 Lecturer: Phạm Phú Anh Huy The built technology division-The faculty of engineering **Textbooks** [1] Bộ môn Công trình bê tông cốt thép-Đại học Xây dựng, Sàn sườn bê tông cốt thép toàn khối, NXB Xây dựng 2012 [2] Phạm Phú Anh Huy, Tập bài giảng Đồ án Kết cấu bê tông cốt thép, Đại học Duy Tân, 2014

## **INTRODUCITION**

- [1] Bộ môn Công trình bê tông cốt thép-Đại học Xây dựng, Sàn sườn bê tông cốt thép toàn khối, NXB Xây dựng 2012
- [2] Phạm Phú Anh Huy, Tập bài giảng Đồ án Kết cấu bê tông cốt thép, Đại học Duy Tân, 2014
- [3] Bộ Xây dựng-Công Ty Tư Vấn Xây Dựng Dân Dụng Việt Nam, Cấu Tạo Bê Tông Cốt Thép, NXB Xây Dựng, Hà Nội 2004
- [4] Nguyễn Đình Cống, Tính toán thực hành cấu kiện bê tông cốt thép theo tiêu chuẩn TCXDVN356-2005, Nhà xuất bản Xây Dựng, Hà Nội 2007

# **INTRODUCTION**

## GRADING:

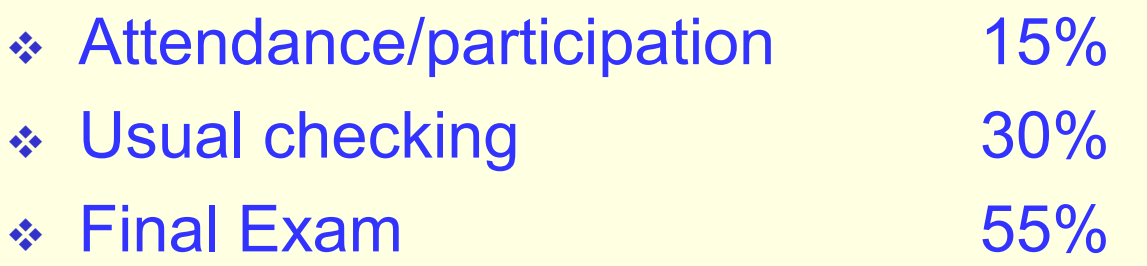

### **THE SYLLABUS**

**Binding** 

The engagement

Chapter 1: The mission of project

- 1.1. The beginning data
- 1.2. The material
- 1.3. The slab classification
- 1.4. Choose preliminarily the dimensions of components

### **THE SYLLABUS**

- Chapter 2: Design the slab
- 2.1. The calculation method
- 2.2. The calculation modeling
- 2.3. Choose preliminarily the dimensions of slab
- 2.4. The calculation span (clear span)
- 2.5. The loads
- 2.6. The internal force
- 2.7. Calculate the reinforcement area
- 2.8. Choose the temperature and shrinkage steel
- 2.9. Draw the drawing
- 2.10. Summarize the material

### **THE SYLLABUS**

Chapter 3:Design the beam(or the beam along  $I_2$  direction)

- 3.1. The calculation method
- 3.2. The calculation modeling
- 3.3. Choose preliminarily the dimensions of section
- 3.4. Calculate the calculation span (clear span)
- 3.5. Calculate the loads
- 3.6. Calculate the internal force(the envelope internal force diagram)
- 3.7. Calculate the reinforcement area
- 3.8. Choose the temperature and shrinkage steel
- 3.9. Calculate and draw the envelope material diagram
- 3.10. Draw the drawing
- 3.11. Summarize the material

### **THE SYLLABUS**

Chapter 4: Design the girder (or the beam along  $I_1$  direction)

- 4.1. The calculation method
- 4.2. The calculation modeling
- 4.3. Choose preliminarily the dimensions of section
- 4.4. Calculate the calculation span
- 4.5. Calculate the loads
- 4.6. Calculate the internal force(the envelope internal force diagram)
- 4.7. Calculate the reinforcement area
- 4.8. Choose the temperature and shrinkage steel
- 4.9. Calculate and draw the envelope material diagram
- 4.10. Draw the drawing
- 4.11. Summarize the material

### **THE SYLLABUS**

Chapter 5: The drawing 5.1. Summarize the data 5.2. Draw the drawing **Conferences** 

## **CHAPTER 1: THE DATA OF PROJECT**

## **1.1. THE DATA**

–The students will have a data table with the information such as:

- $\nabla L_1$ : short side dimension of slab
- $\nabla L_2$ : long side dimension of slab
- $\checkmark$  The structure plan view
- $\sqrt{P_{\text{tc}}(kN/m^2)}$ : the standard live load

## **CHAPTER 1: THE DATA OF PROJECT**

## **1.2. THE MATERIAL**

- Grade of concrete
- –Grade of steel.
- –Look up the data:  $R_b$ ,  $R_{bt}$ ,  $E_b$

 $R_s$ ,  $R_{sc}$ ,  $R_{sw}$ ,  $E_s$  $\xi_R$ ,  $\alpha_R$ ,  $\xi_{pl}$ ,  $\alpha_{pl}$ 

## **CHAPTER 1: THE DATA OF PROJECT**

## **1.3. CLASSIFICATION**

 $\cdot\cdot\cdot$  The slabs have four side with connection

 $V_2/L_1 \geq 2$   $\rightarrow$  neglect the slab working according to the long side, and we see the slab work according to short side  $\rightarrow$ The one-way slab

 $V_{2}/L_{1}$ <2  $\rightarrow$  not neglect the slab working according to the long side, and we see the slab work according to two side  $\rightarrow$  The two-way slab

# **CHAPTER 1: THE DATA OF PROJECT 1.4. CHOOSE PRELIMINARILY THE DIMENSION OF COMPONENTS**

 $\cdot$ **Slab:** 

*l m*  $h_b = \frac{D}{n}$ .

**❖Beam:** 

$$
h_{dp} = (\frac{1}{12} \div \frac{1}{16}).l
$$

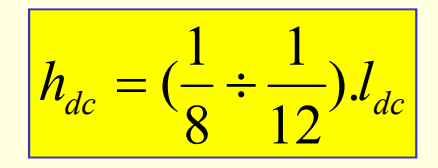

Girder:

From  $h_{d_p}$  and  $h_{dc}$  we choose  $b_{dp}$  and  $b_{dc}$ 

**\*Column: choose b<sub>c</sub>= b<sub>dc</sub>** 

 $\cdot$ Wall: choose the wall thickness b<sub>t</sub>=340mm

## **2.1. THE CALCULATION METHOD**

-Can use among of two method to calculate the internal force  $\checkmark$  The elastic method

- $\checkmark$  The plastic method
- The slab is required to calculate the plastic method

### **2.2. THE CALCULATION MODEL**

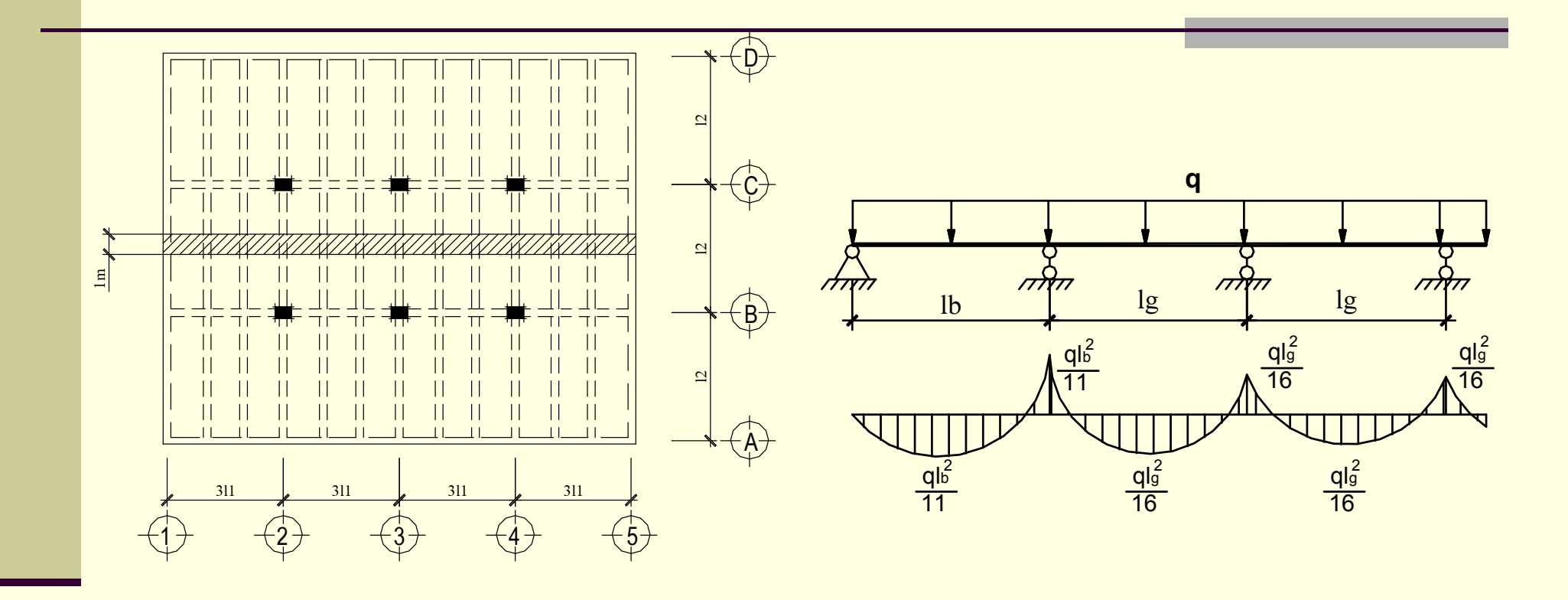

# **CHAPTER 2: THE SLAB DESIGN 2.3. CHOOSE PRELIMINARILY THE THICKNESS OF SLAB**

 $\cdot$  h<sub>b</sub> is chosen in chapter 1

# **CHAPTER 2: THE SLAB DESIGN 2.4. THE CALCULATION SPAN**

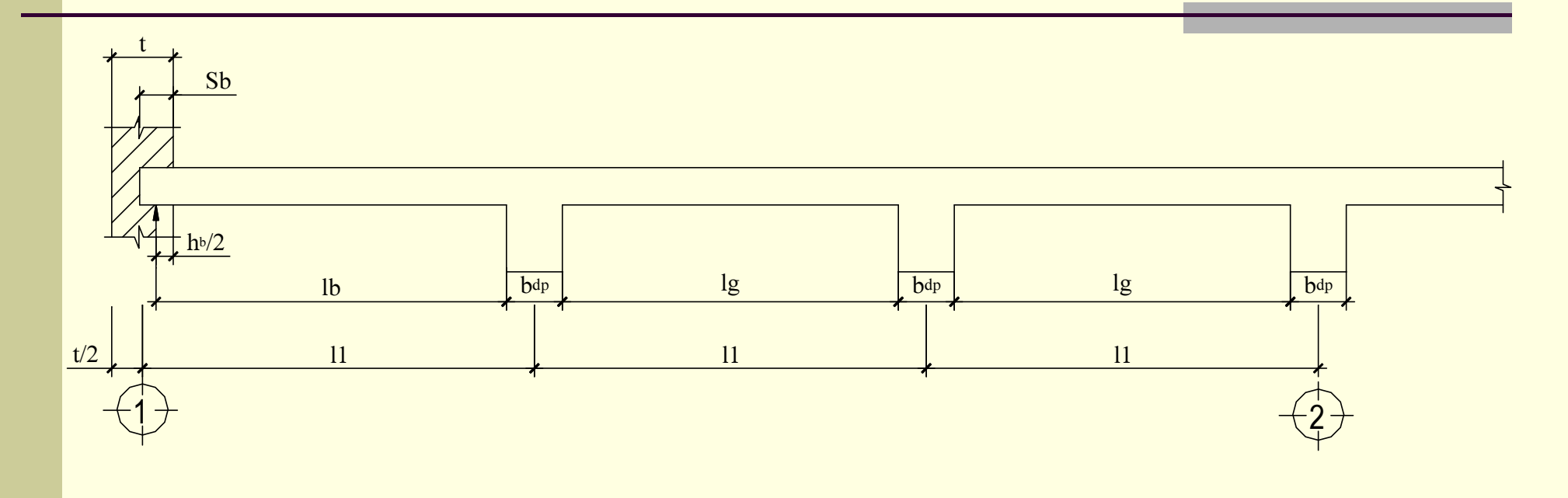

$$
Ib = I1 - t/2 - bdp/2 + hb/2.
$$
  
∴ 
$$
Ig = I1 - bdp
$$

### **2.5. THE LOADS**

### Dead load: depends on the detail of slab

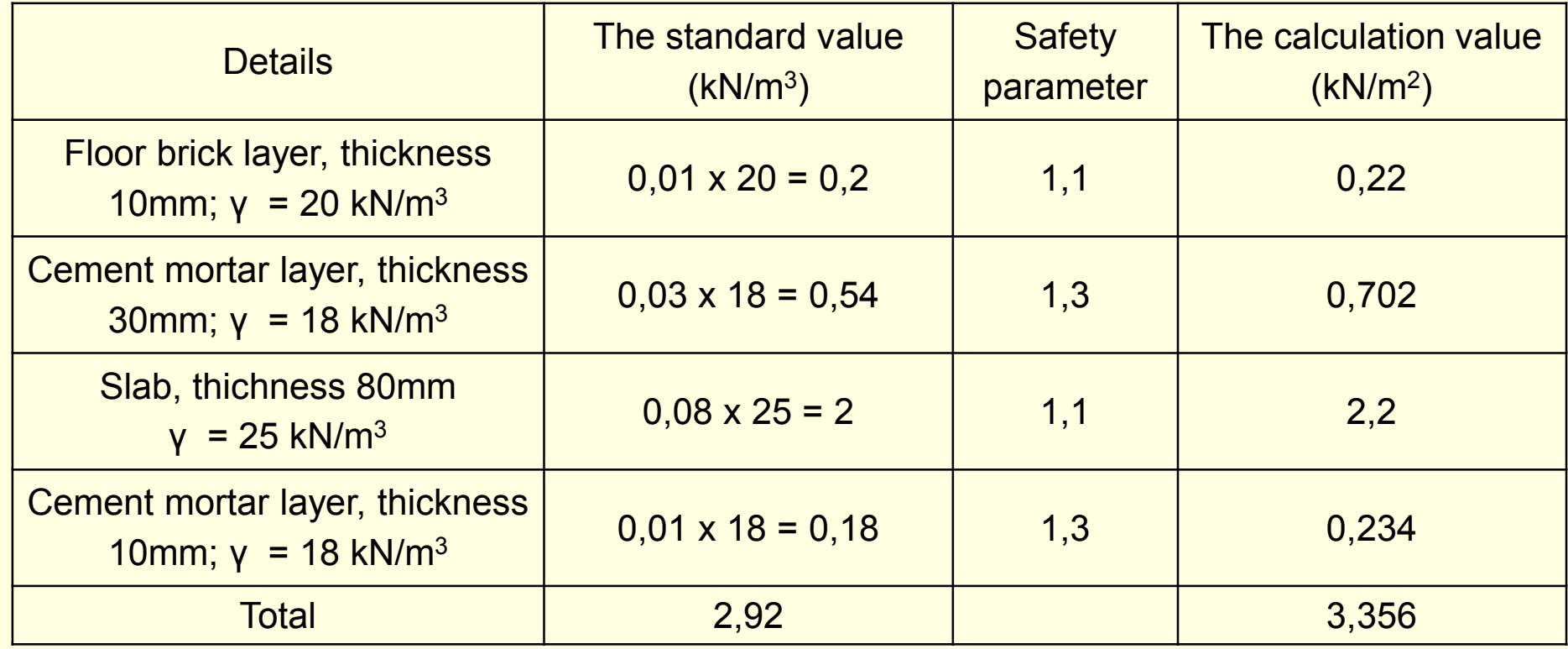

Live load: according to Vietnam code(TCVN2737-1995)

Phạm Phú Anh Huy. Msc- The built technology divison-The faculty of

civil engineering -DTU

## **CHAPTER 2: THE SLAB DESIGN 2.6. THE INTERNAL FORCE**

Calculate the internal force according to the plastic model

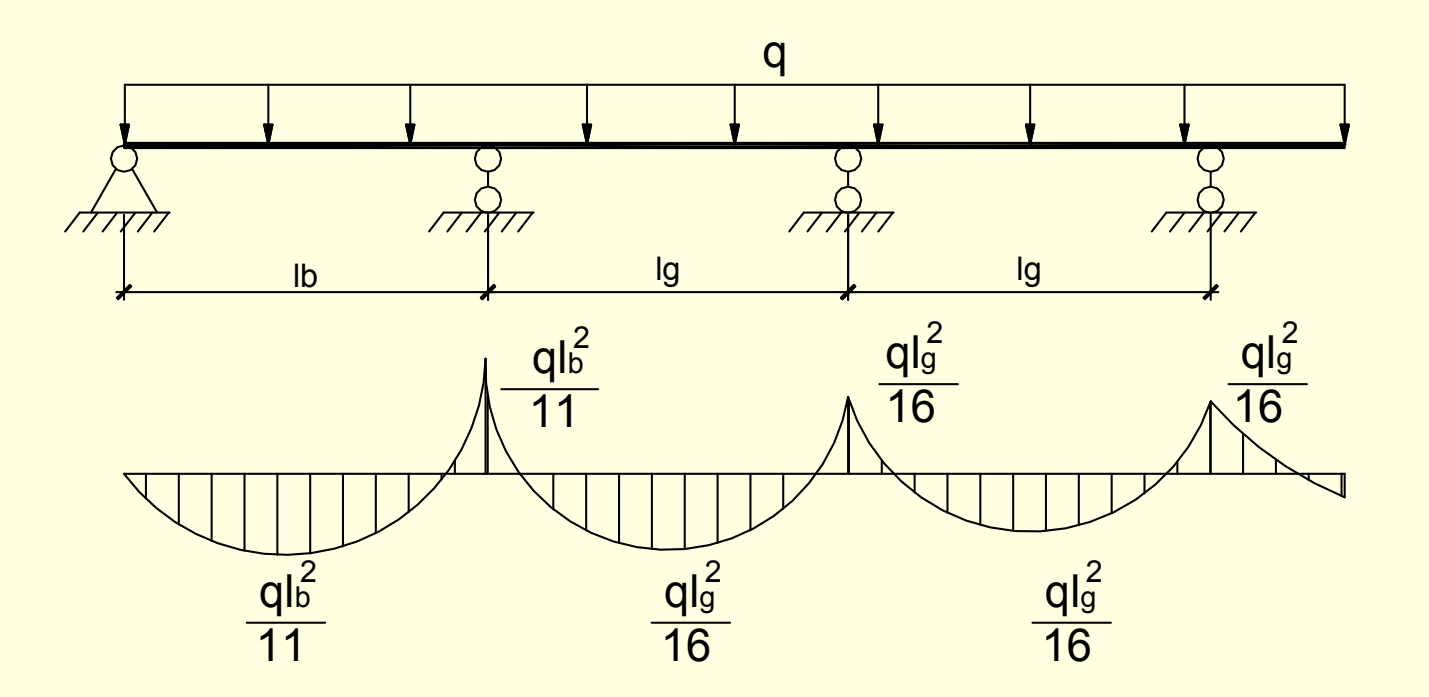

# **CHAPTER 2: THE SLAB DESIGN 2.7. CALCULATE THE REINRFORCEMENT AREA**

-To calculate the reinforcement area of slab, we can use only the tension einforcement procedure of the rectangular section.

-The calculation section is the rectangular with the dimensions  $(1mxh_h)$ 

# **CHAPTER 2: THE SLAB DESIGN 2.8. CHOOSE THE TEMPERATURE AND SHINKAGE STEEL**

 $\cdot$  The temperature and shinkage steel area: A<sub>st</sub> ≥ (15-20)% A<sub>s</sub> **\*The top of shinkage steel:**  $A_{s,ts} \ge 50\% A_s$  and the spacing ≤ 200mm

## **CHAPTER 2: THE SLAB DESIGN 2.9. THE DRAWING**

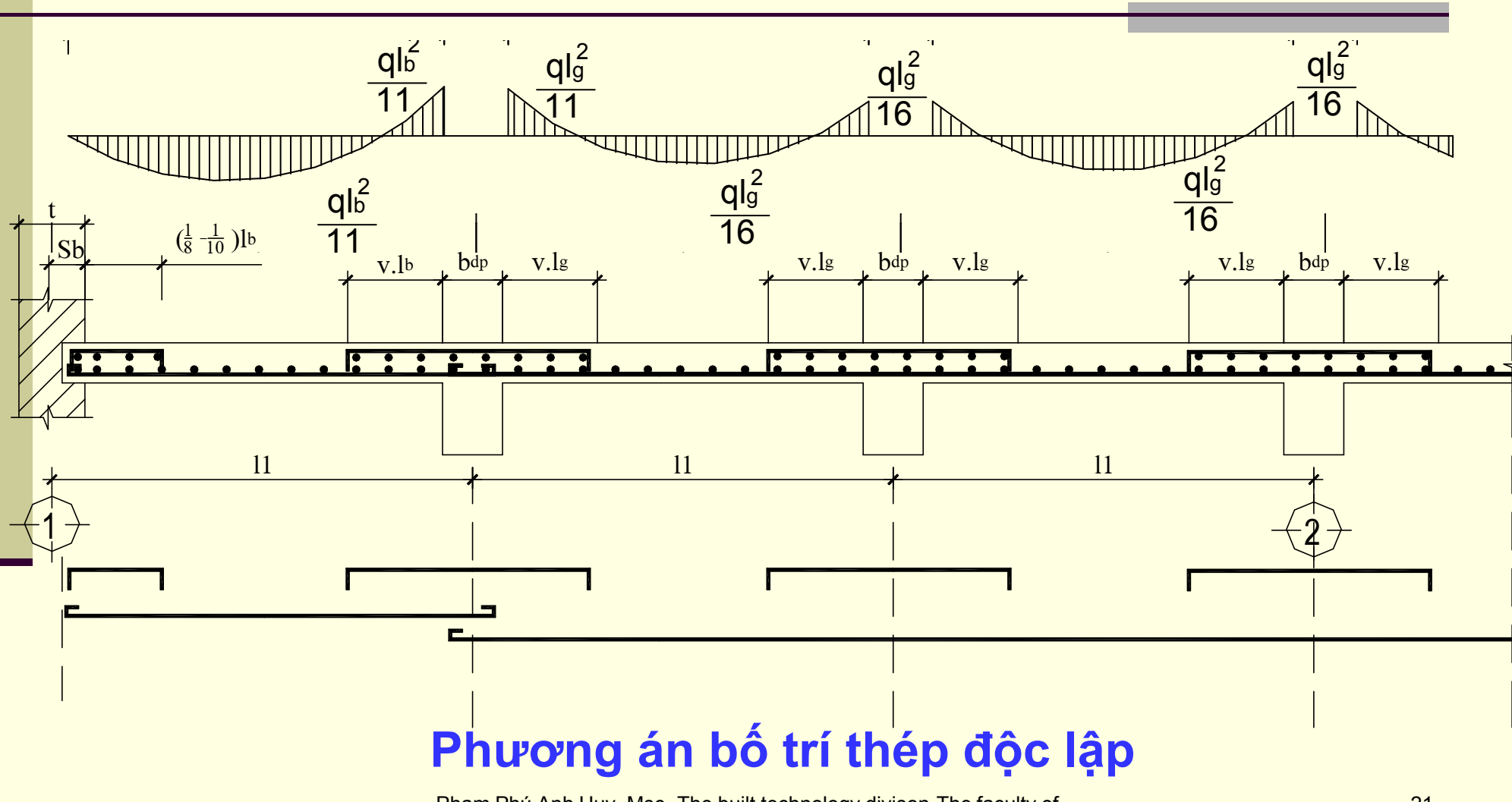

### **2.9. THE DRAWING**

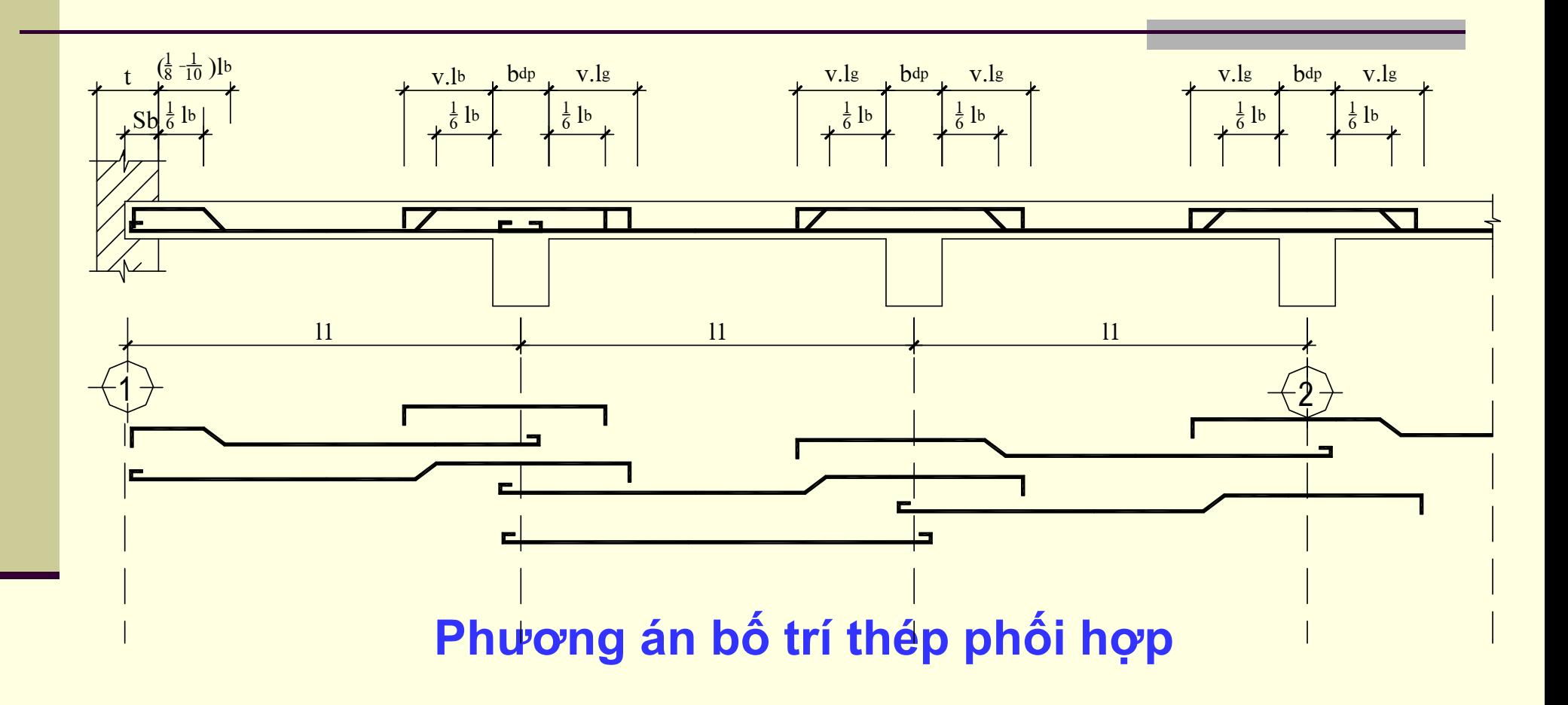

### **2.9. THE DRAWING**

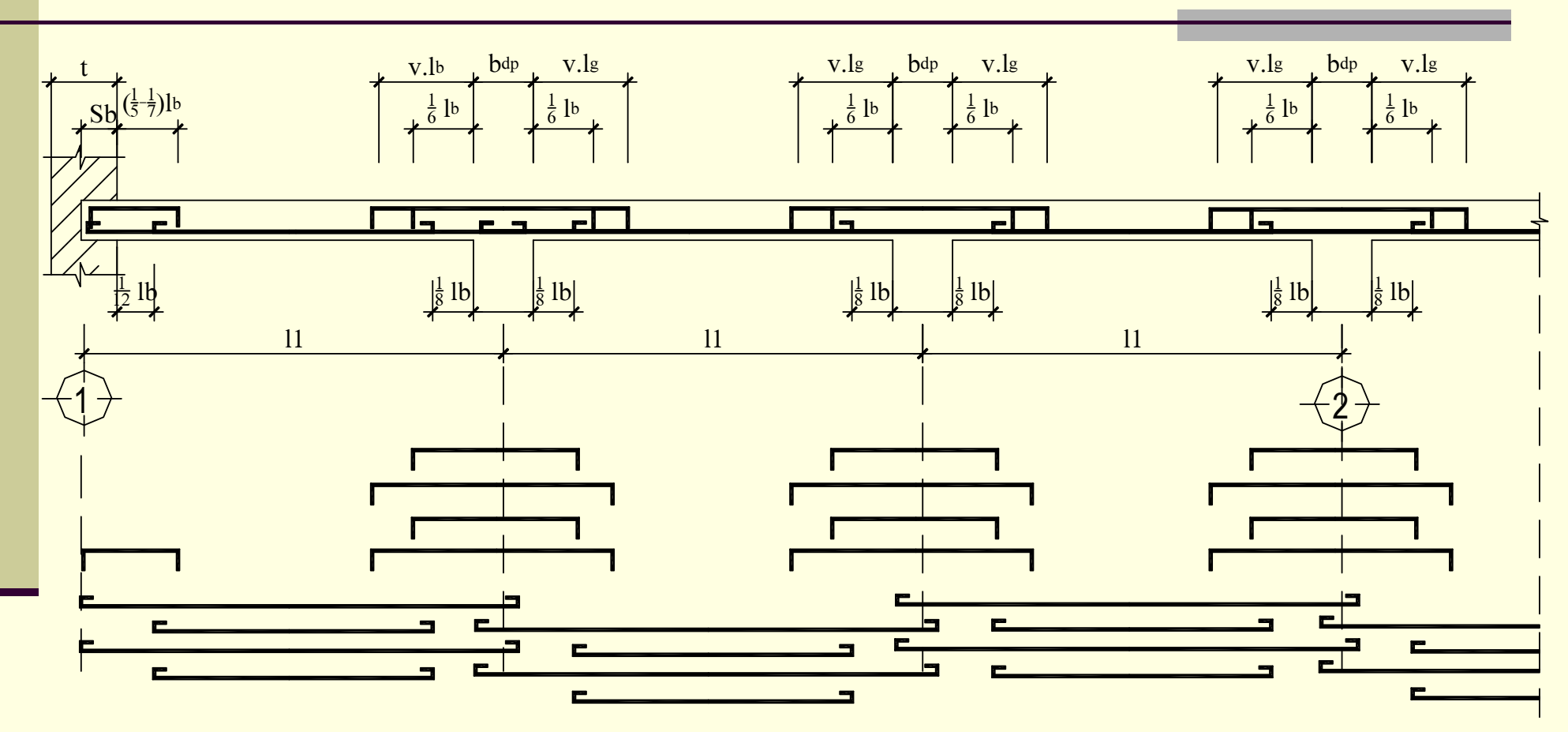

# **Phương án bố trí thép: thanh dài, ngắn xen kẽ**

### **2.9. THE DRAWING**

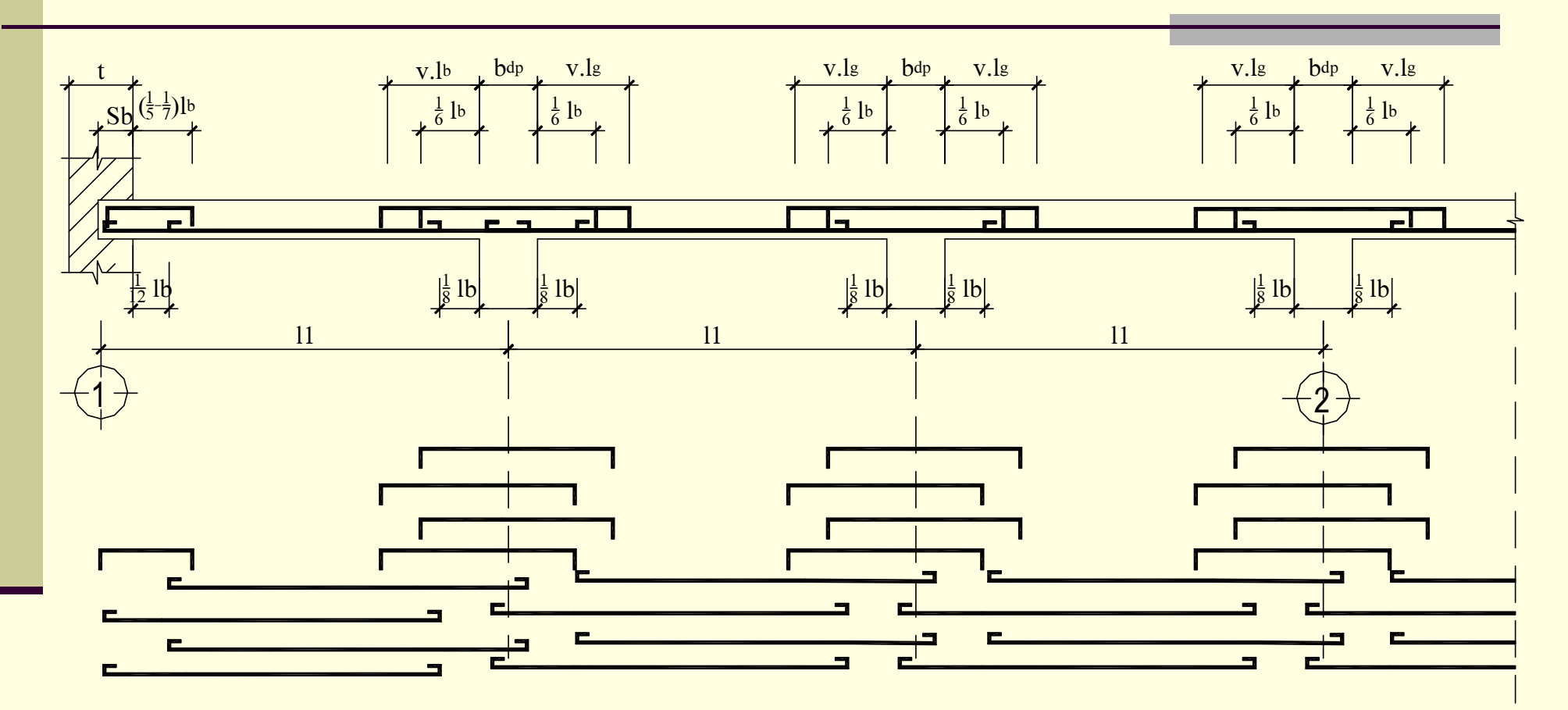

# **Phương án bố trí thép: thanh ngắn đặt so le**

### **2.9. THE DRAWING**

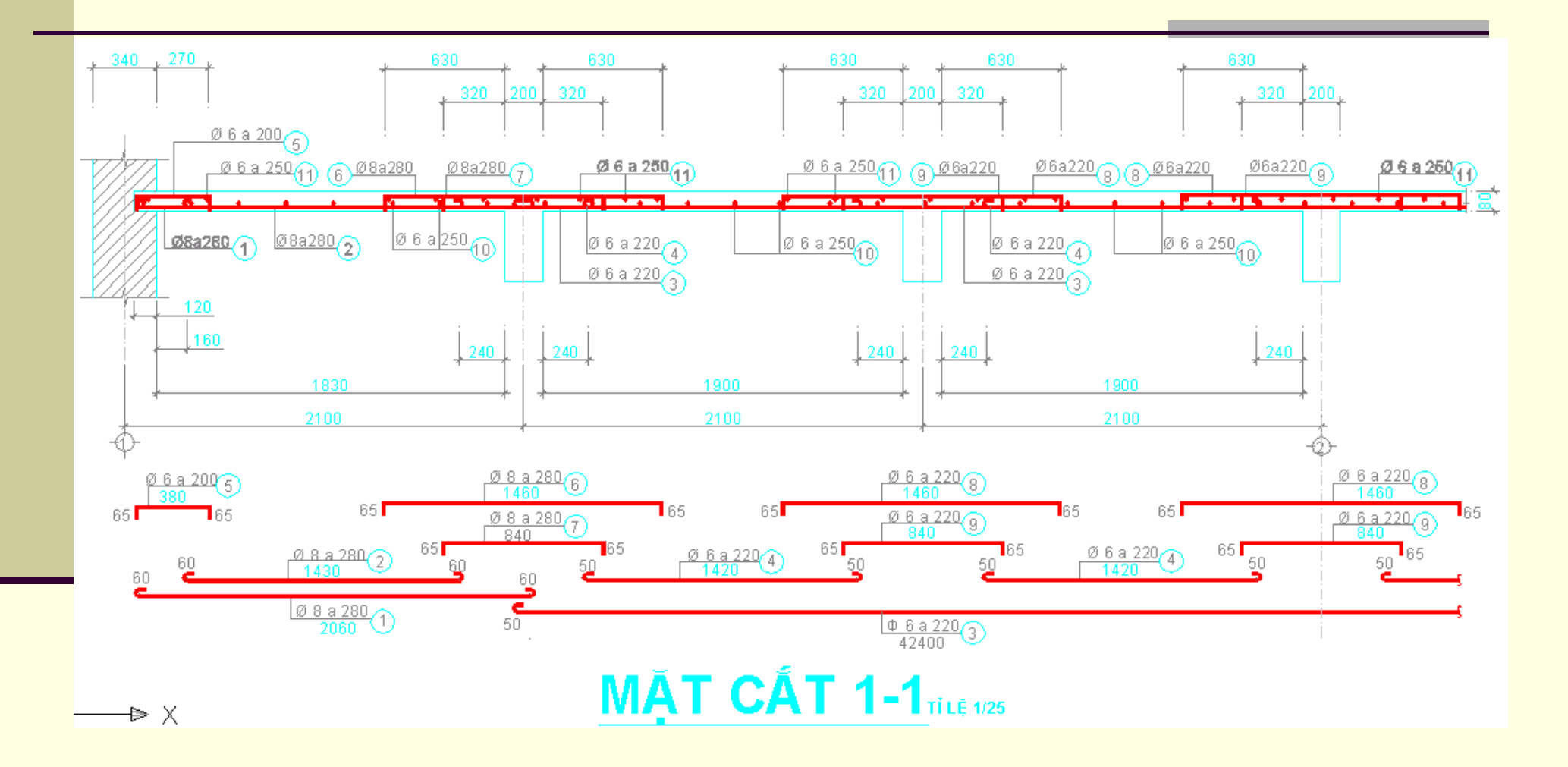

# **CHAPTER 2: THE SLAB DESIGN 2.10. SUMARIZE THE MATERIAL**

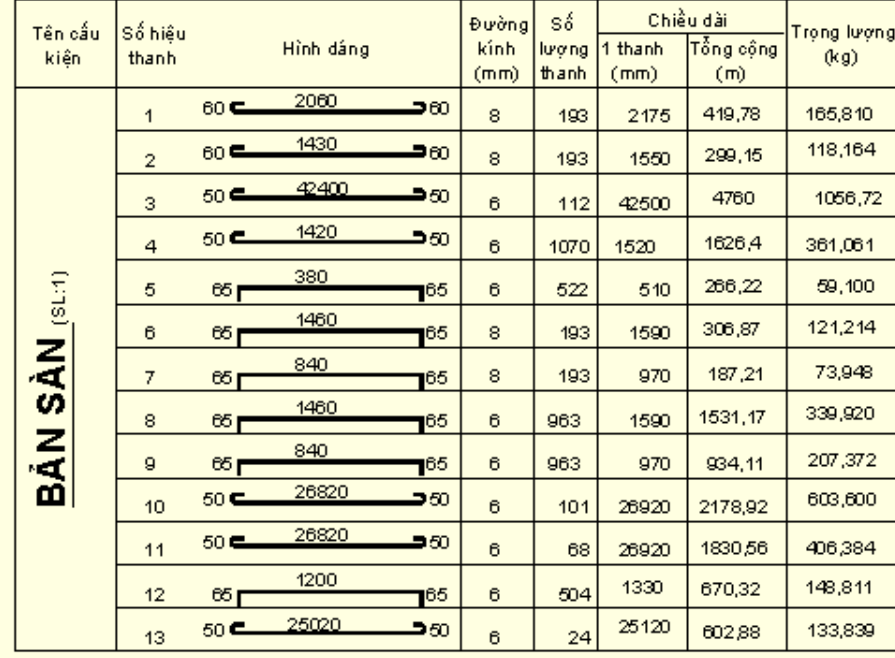

#### BẢNG THỐNG KẾ CỐT THÉP

#### BẢNG TỔNG HỢP VẬT LIỆU

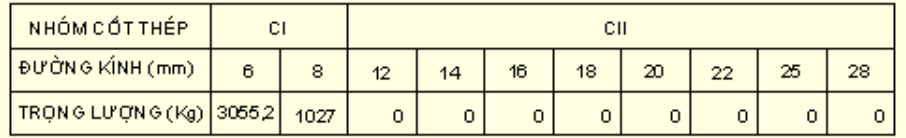

## **DESIGN THE SLAB ACCORDING TO THE PLASTIC MODEL – TWO-WAY SLAB**

The method and design is the same of the one-way slab. In here, there is different at the calculation internal force step. The two-way slab work two directions, when the slab has 4 sides with fix connection, we have 4 the moment vales

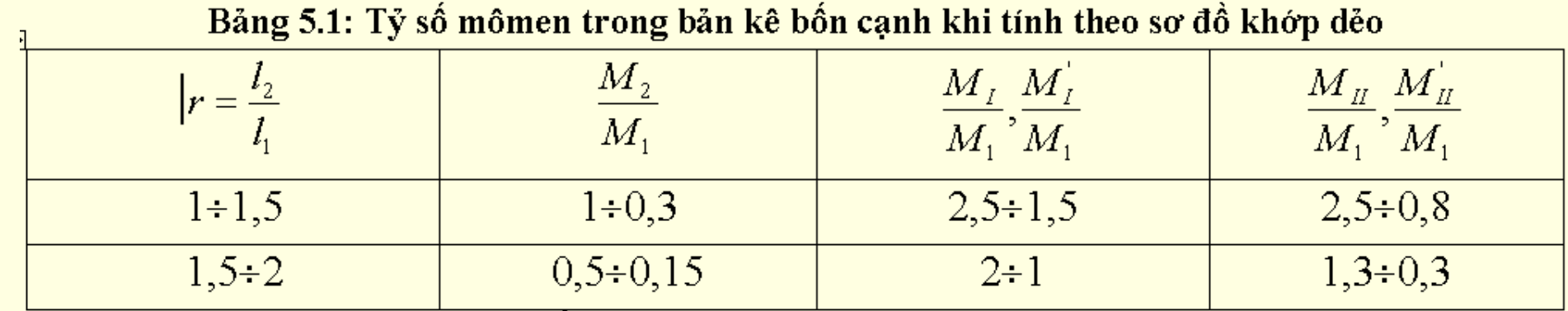

# **CHAPTER 3: THE BEAM DESIGN 3.1.THE DESIGN METHOD**

-Can use among of two method to calculate the internal force  $\checkmark$  The elastic method

- $\checkmark$  The plastic method
- The beam is required to design the plastic method

# **CHAPTER 3: THE BEAM DESIGN 3.2. THE CALCULATION MODEL**

The calculation model of beam is the continuos beam with 3 or 4 or 5 spans

### **CHAPTER 3: THE BEAM DESIGN**

## **3.3. CHOOSE PRELIMINARILY THE DIMENSIONS OF BEAM SECTION**

 $%$  **We chosen it in chapter 1** 

# **CHAPTER 3: THE BEAM DESIGN 3.4. THE CALCULATION SPAN**

**\*The egde span: is chosen the spacing from the reaction of** wall to the edge of girder

 $\cdot\cdot\cdot$ The internal spans: is chosen the spacing between the inside edge of girder

$$
l_b = l_2 - \frac{b_{dc}}{2} - \frac{b_t}{2} + \frac{S_d}{2}
$$

 $l_g = l_2 - d_{dc}$ 

### **CHAPTER 3: THE BEAM DESIGN**

## **3.5. THE LOAD**

*❖***Dead loads:** 

 $\checkmark$  The dead load of slab  $(g_b)$  transfer to it.

- $\checkmark$  The self-weight of beam.
- $\checkmark$  The self-weight of the beam-details.
- $\checkmark$  The self-weight of wall

❖ Live load: due to the live load of slab  $(p_b)$  transfer to itdo

## **CHAPTER 3: THE BEAM DESIGN 3.6. THE INTERNAL FORCE AND ENVELOPE DIAGRAM**

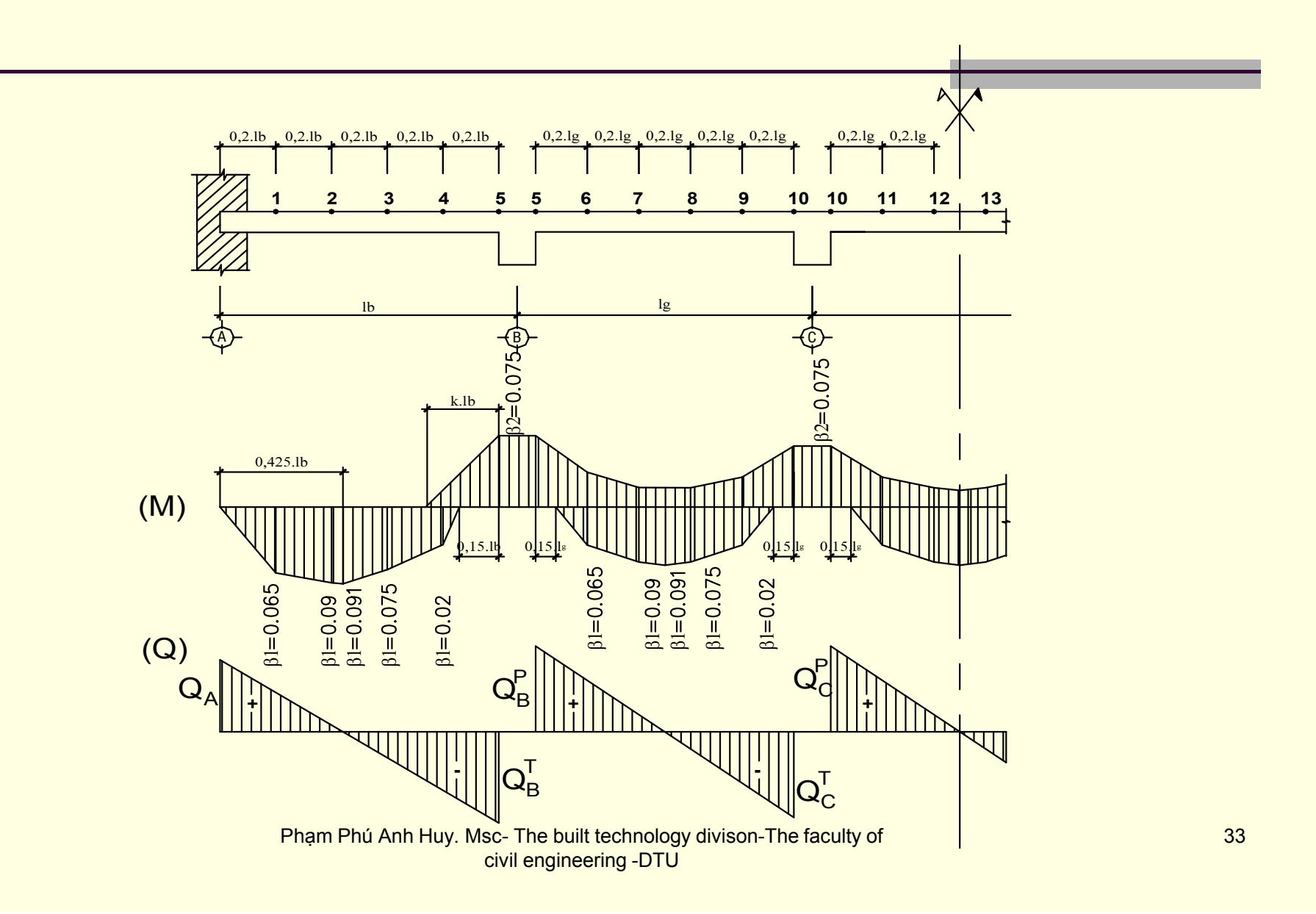

# **CHAPTER 3: THE BEAM DESIGN 3.7. CALCULATE THE REINFORCEMENT AREA**

The longitudinal-reinforcement area is calculated by the rectangular or T–tension reinforcement procedure The stirrup and diagonal steel (can have not)

# **CHAPTER 3: THE BEAM DESIGN 3.8. CHOSSE THE TEMPERATURE AND SHINKAGE REINFORCEMENT**

- The temperature and shinkage steel area is chosen >= 0,15 the beam-web area.
- **\* Can use the temperature and shinkage steel to connect with** the stirrup.
- When the beam-height is more than 700mm, we can use it and put it in the mid-height of beam

### **CHAPTER 3: THE BEAM DESIGN**

## **3.9. CALCULATE VAD DRAW THE MATERIAL-DIAGRAM**

- 1. Anticipate the bar is bent and cut
- 2. Calculate  $M_{td}$  (the ultimate-strength of the section): should present the table.
- 3. Choose the bend point and check bar-bend.
- 4. Calculate to cut the bar.
- 5. Draw the material diagram.

# **CHAPTER 3: THE BEAM DESIGN 3.10. THE DRAWING**

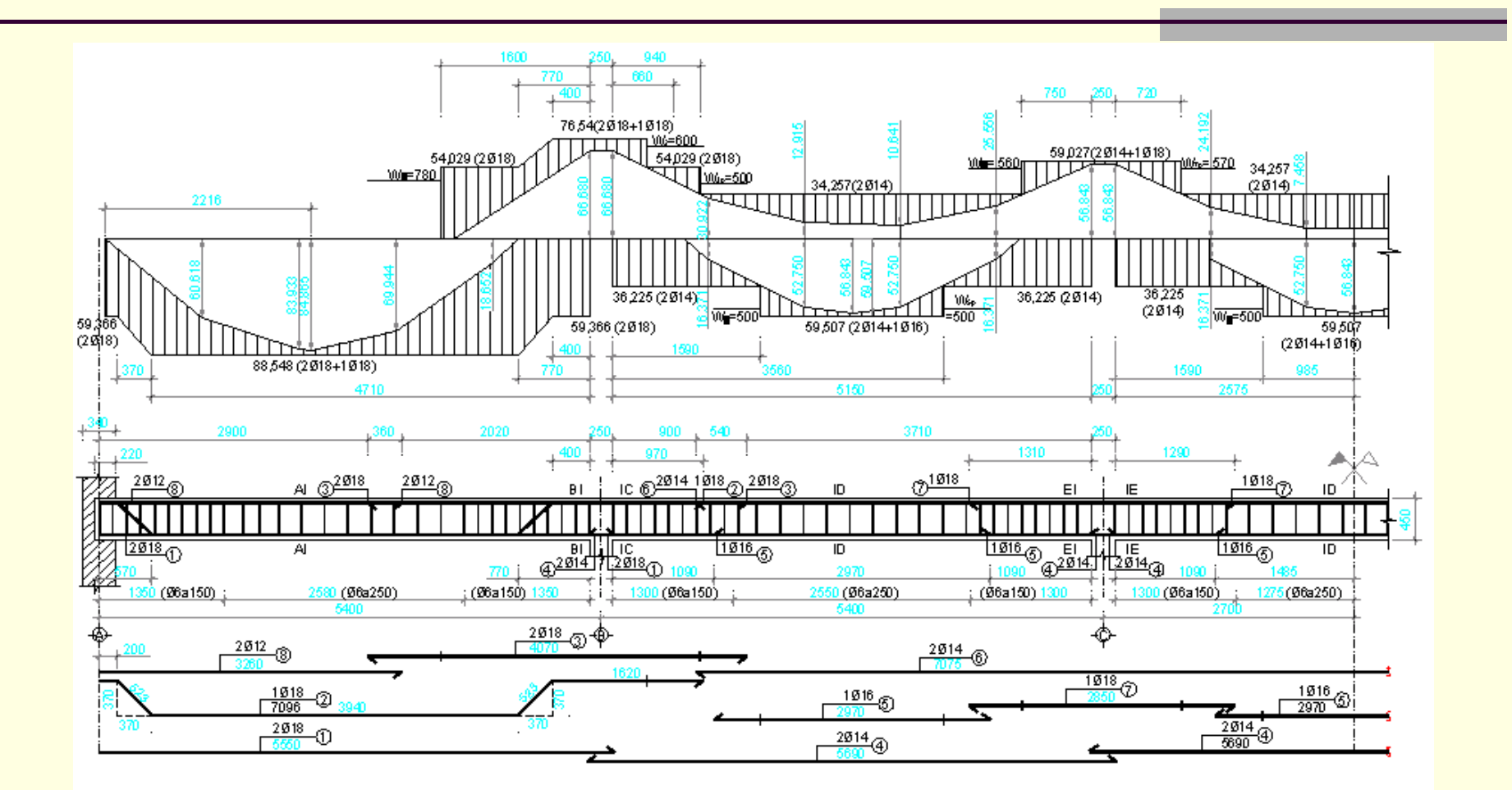

### **BIỂU ĐỒ BAO VÂT LIÊU DẦM PHU TLE1400**

## **CHAPTER 3: THE BEAM DESIGN 3.11. SUMURIZE THE MATERIAL**

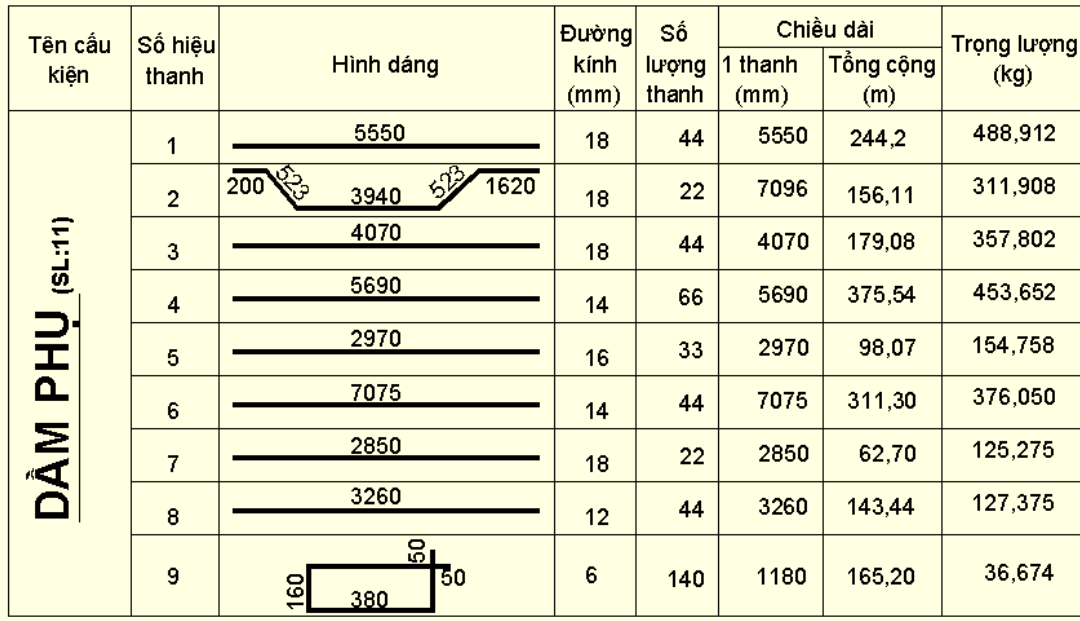

### BẢNG THỐNG KÊ CỐT THÉP

#### BẢNG TỔNG HỢP VẬT LIỆU

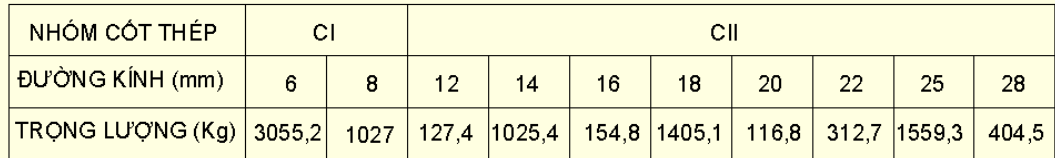

# **CHAPTER 3: THE BEAM DESIGN DESIGN THE BEAM ACCORDING TO THE PLASTIC METHOD**

### **The two-way slab**

- The loads transfer to the rule:

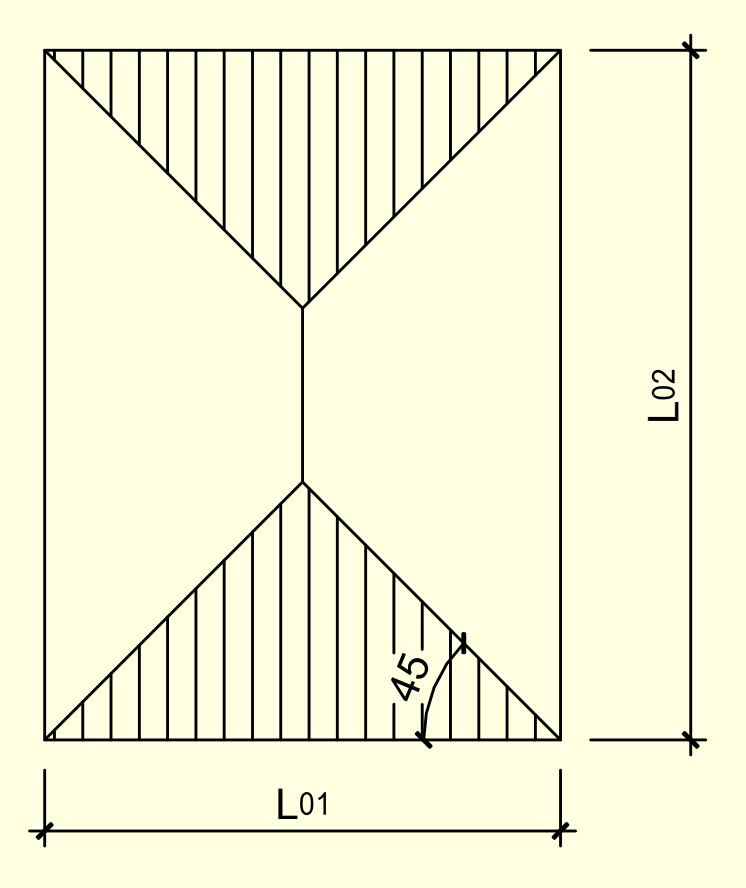

# **CHAPTER 3: THE BEAM DESIGN DESIGN THE BEAM ACCORDING TO THE PLASTIC METHOD**

-Look up the calculation table to determine the moment and shear.

-Can change the triangular or trapezium loads to distributed loads:

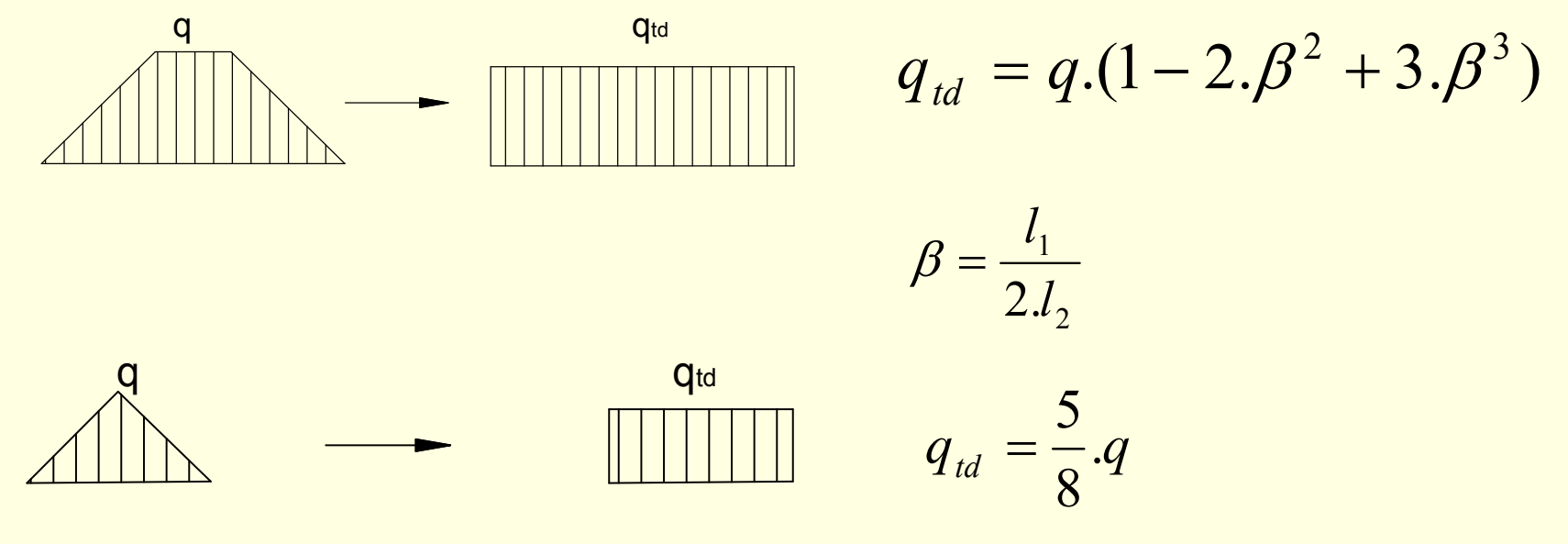

# **CHAPTER 4: THE GIRDER DESIGN 4.1. THE CALCULATION METHOD**

- The girder is calculated by the elastic method

# **CHAPTER 4: THE GIRDER DESIGN 4.2. THE CALCULATION MODEL**

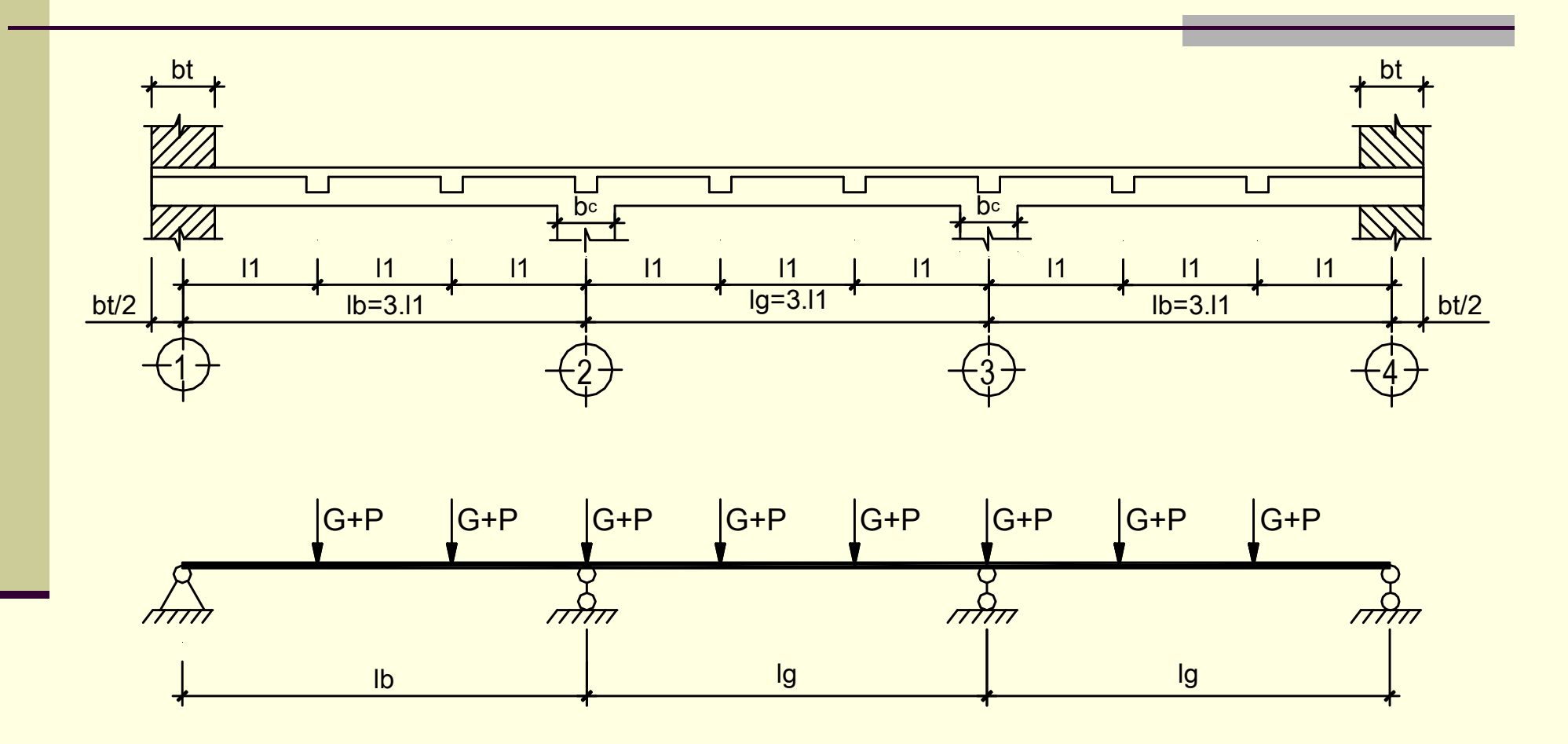

# **CHAPTER 4: THE GIRDER DESIGN 4.3. CHOOSE PRELIMINARILY THE DIMENDIONS OF GIRDER SECTION (b<sub>dc</sub>xh<sub>dc</sub>)**

-It is chosen in chapter 1

# **CHAPTER 4: THE GIRDER DESIGN 4.4. THE CALCULATION SPANS**

-The calculation span are chosen the spacing from center to center of support

The edge span:  $I_b = 3I_1$ 

The internal span:  $I_g = 3I_1$ 

### **CHAPTER 4: THE GIRDER DESIGN**

## **4.5. THE LOADS**

**☆Dead loads:** 

 $\sqrt{T}$ he self-weight of beam: concentrated force (be at the beam-positions) The dead load due to the beam transfer to it (is calculated the concentrated force)

Live load:

 $\checkmark$  The live load due to the beam transfer to it (is calculated the concentrated force)

# **CHAPTER 4: THE GIRDER DESIGN 4.6. THE ENVELOPE INTERNAL FORCE DIAGRAMS**

- -There are 2 method:
	- >The load-combination
	- >The internal-force combination.
- -The students can use the SAP2000 software to solve this problem

# **CHAPTER 4: THE GIRDER DESIGN 4.6. THE ENVELOPE INTERNAL FORCE DIAGRAMS**

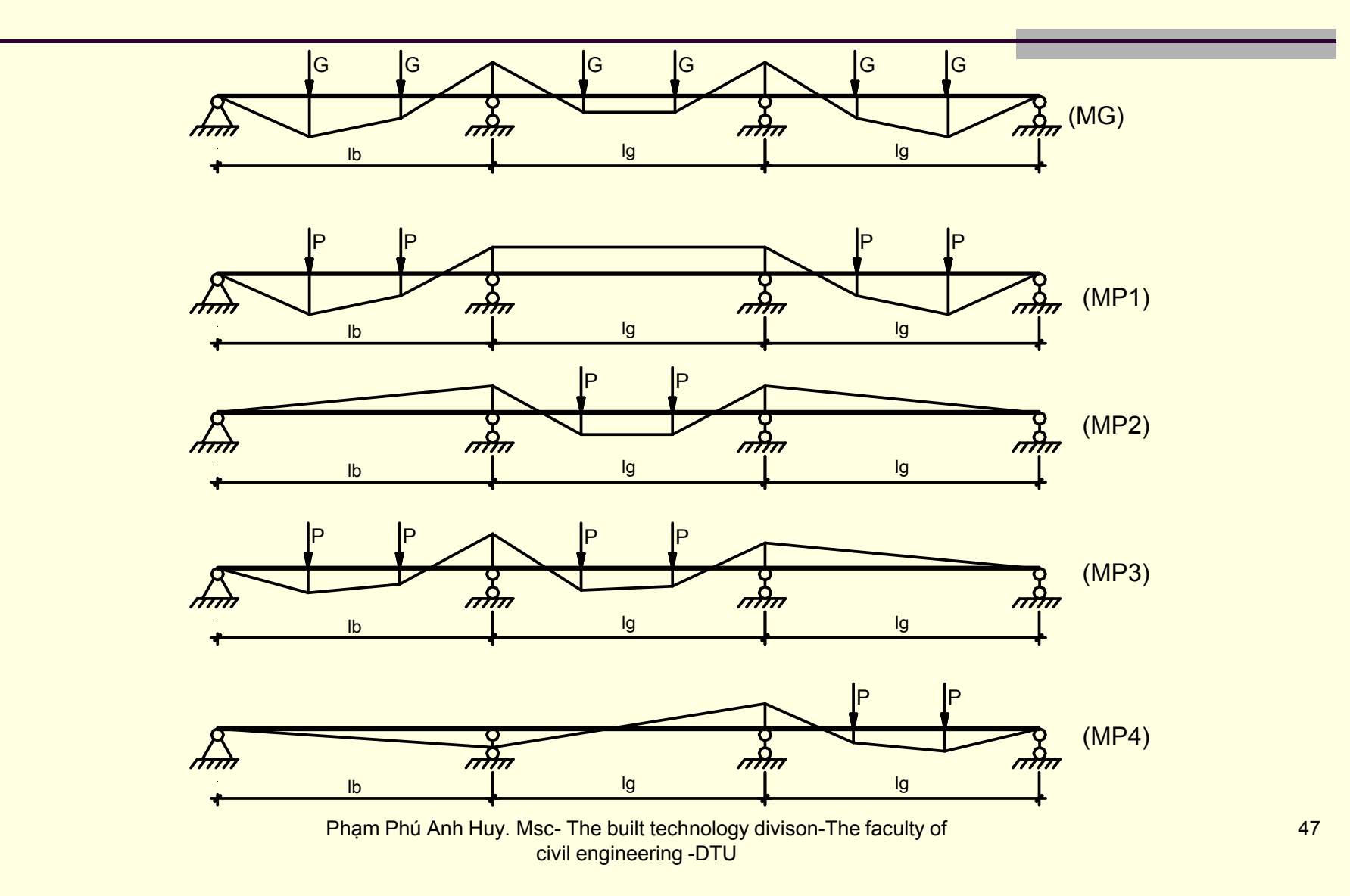

# **CHAPTER 4: THE GIRDER DESIGN 4.7. CALCULATE THE REINFORCEMENT AREA**

- -The longitudinal reinforcement
- -The stirrup
- -The diagonal steel

# **CHAPTER 4: THE GIRDER DESIGN 4.8. CHOOSE THE TEMPRATURE AND SHINKAGE STEEL**

-The same the beam

# **CHAPTER 4: THE GIRDER DESIGN 3.9. CALCULATE VAD DRAW THE MATERIAL-DIAGRAM**

- The same the beam

# **CHAPTER 4: THE GIRDER DESIGN 4.10. THE DRAWING**

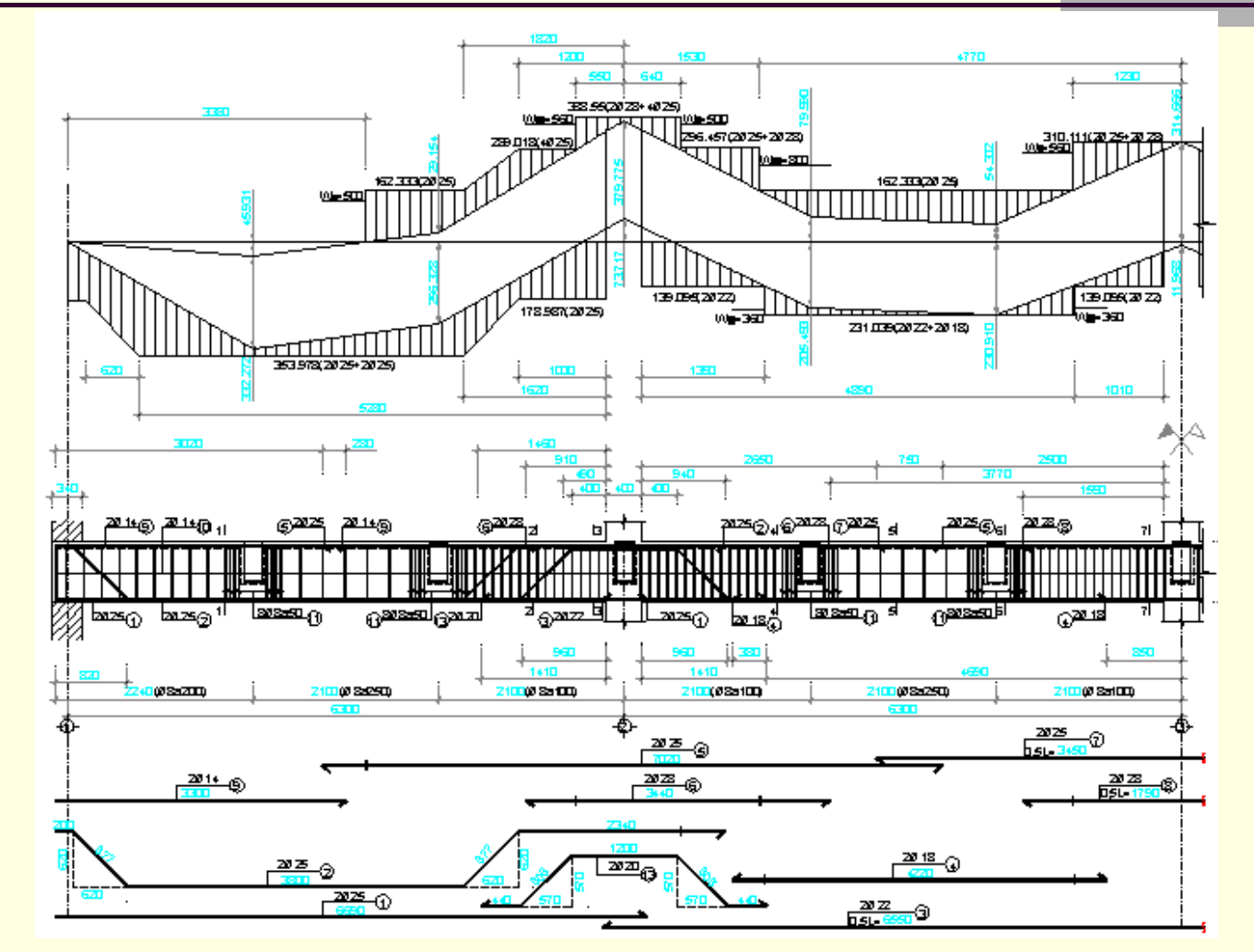

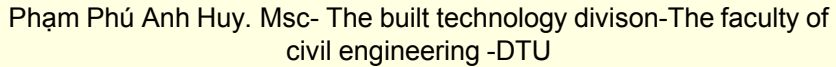

# **CHAPTER 4: THE GIRDER DESIGN 4.11. SUMARIZE THE MATERIALS**

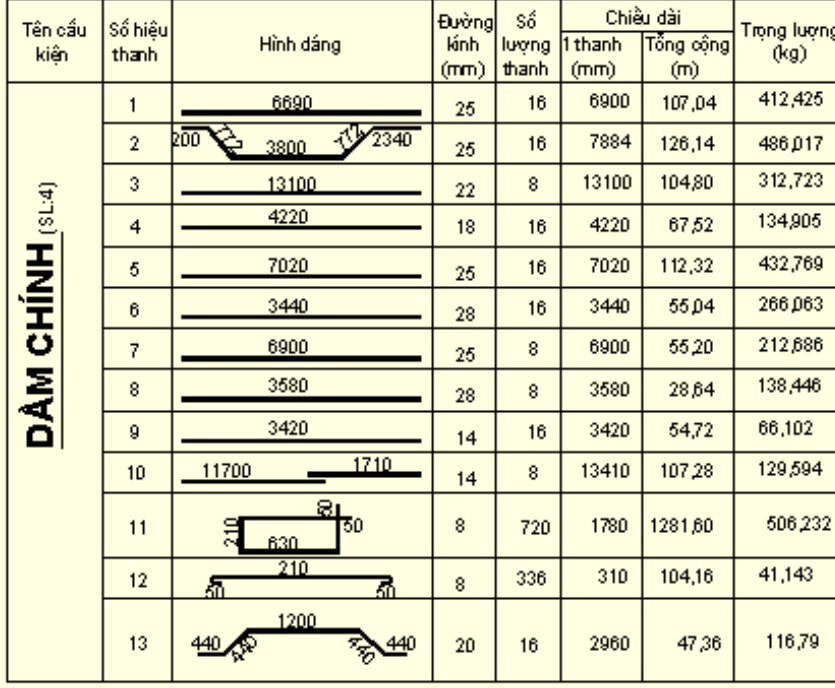

#### BẢNG THỐNG KẾ CỐT THÉP

#### BẢNG TỔNG HỢP VẬT LIỆU

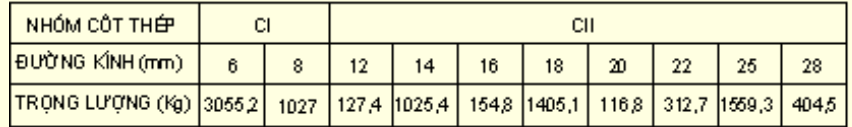

# **CHAPTER 5: THE DRAWING 5.1. SUMARIZE THE DESIGN-DATA**

-We sumarize all the design data: slab, beam, girder design data.

-From it, we can draw all the data in the drawing

## **CHAPTER 5: THE DRAWING 5.2. DRAW THE DRAWING**

- -Layer, drawing-line, font, size…
- -Scale
- -The contents is preseted in the drawing

# **CHAPTER 5: THE DRAWING 5.2. DRAW THE DRAWING**

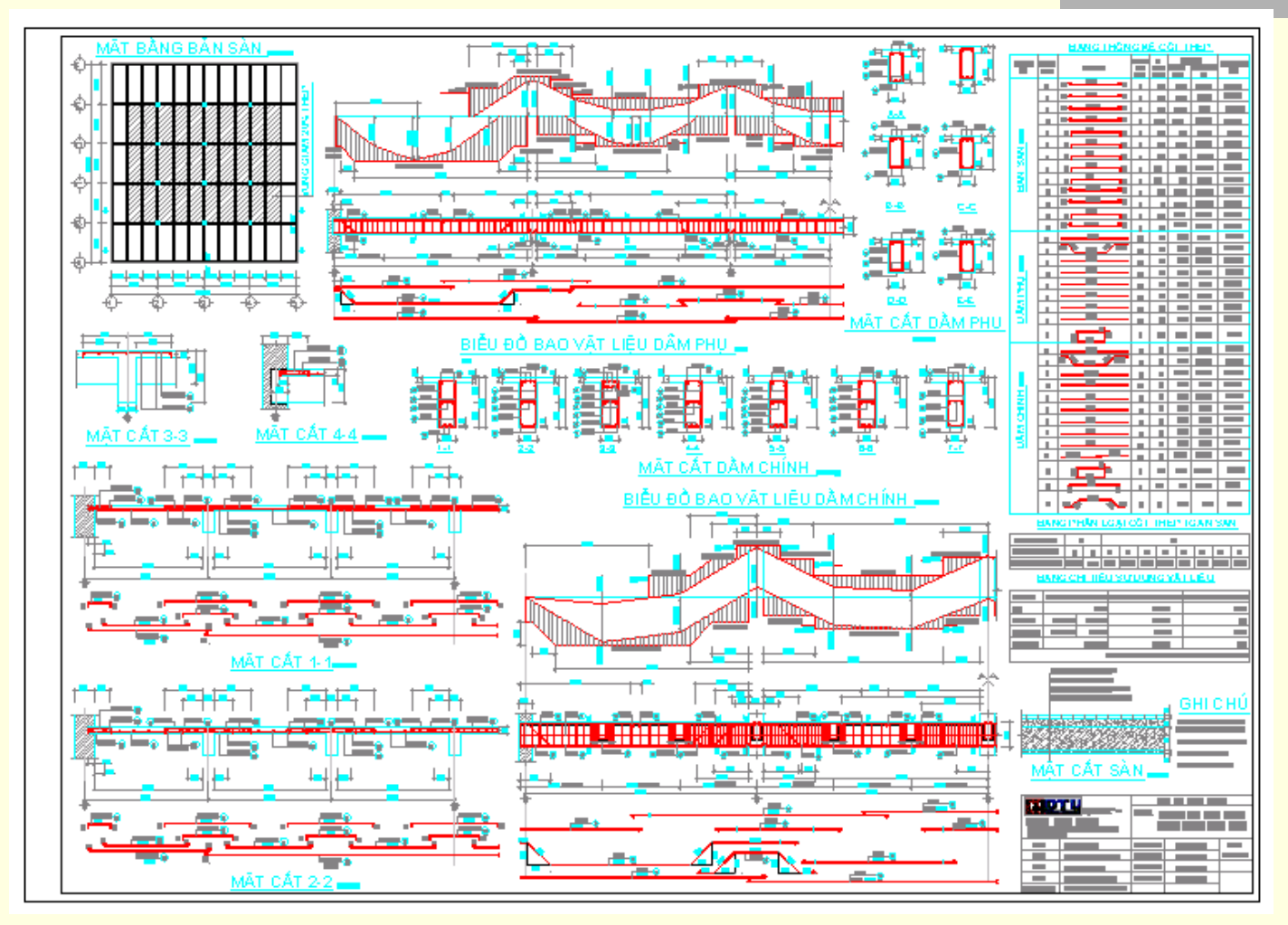